#### **CCL MAINTENANCE**

#### MAINTENANCE UPDATES AND REMINDERS

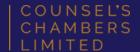

#### 21 April 2021

Dear: Shareholders & Clerks

This circular includes the following topics:

- Lift modernisation
- Mobile access for Shareholders
- Building works; December 2021 & January 2022
- General reminders for Shareholders & Floors engaging Contractors

#### Lift modernisation

I refer to my circular of 11 March 2021.

CCL continues to plan with its Consultants and lift service contractor the modernisation of the lift services in Wentworth & Selborne Chambers and Lockhart Chambers.

The modernisation includes the replacement of the control and drive equipment in the lift motor rooms, infrastructure within the lift shafts and the complete upgrade of the lift car interiors.

The modernisation will also include necessary upgrades to all of the lifts in order to comply with current accessibility requirements and regulations.

The works involve moving heavy plant and equipment, both old and new, hoisted from the top floor of the building in front of the lifts, up into and out of the lift motor rooms. CCL staff are currently investigating the most effective way to move this plant and equipment, it will mainly impact the reception areas on 13<sup>th</sup> Floor Wentworth & Selborne and 12<sup>th</sup> Floor Lockhart. CCL will provide further information to the Clerks on those Floors over the next month or so.

Members and Clerks please note that the project will be noisy and disruptive and the lift service will be noticeably slower while work is underway.

The attached program has been developed to minimise disruption to Members and to complete the work as quickly as possible. Work commences on 17 September 2021 and is scheduled to be complete by 31 March 2022 – lift response times will be noticeably slower during this period. The program is subject to change and, where possible, CCL will continue to endeavour to further minimise the impact on Members wherever possible.

Further information, updates and reminders will be provided to Members, Clerks and Tenants on a regular basis leading up to and during the project. If you require further information or have any questions about the project, please contact Lee Albert at lalbert@ccl.com.au

#### **Mobile access for Shareholders**

I refer to my circulars of 1 April and 8 April.

CCL Shareholders now have the choice of using your mobile device, instead of your existing access card or tag, to gain access to the building and Floors.

Most smart phones and mobile devices are compatible with the service, a full list is available here: https://www.hidglobal.com/mobile-access-compatible-devices

The schedule for the initial offering will be made a Floor at a time, and will be available to all Shareholders by early June. Clerks will assist by indicating to CCL which Shareholders wish to take up the offer, so all you need to do at this stage is indicate to your Clerk if you wish to use your mobile device for secure access, instead of your access card or tag.

Please note that CCL will not be issuing cards or tags to new Members and Clerks after 1 July 2021, those coming in after that date will only be offered access via the access app.

At this stage, CCL will continue to indefinitely maintain all existing cards and tags for Shareholders & Clerks. Shareholders & Clerks can choose to continue to use their existing cards and tags or opt to upgrade to using your mobile device. CCL encourages all access card and tag holders to upgrade and make the switch to mobile access.

CCL will be in touch with your Clerk as the service is rolled out to each Floor, in addition to notifying your Clerk, the process also involves downloading an App from HID Global, entering a registration key, and informing CCL once this is complete.

Shareholders please note; you can use either your mobile device or your existing access card or tag, it is not possible to have both.

The attached user access guide includes information about the most effective use and settings for mobile access, and information for effective use of traditional cards and tags. Optimal settings, for both Android and iOS devices include enabling your location settings to "Always" and enabling the App to operate at all times, even when the device is locked. Selecting other preferences may reduce effectiveness. CCL Staff are also available to assist by providing support.

Those who use Apple Wallet will notice that your Apple Pay credentials will appear when using mobile access. This bug is known to HID and does not affect the operation of mobile access. User experience may vary for those with this feature, if you experience a conflict with Apple Wallet and mobile access, reopen the HID App on your mobile device.

For further information about the bug, please see the attached explanatory note.

The service is provided by HID Global, through CCL's security firm and administered exclusively by CCL Staff.

A further announcement about the roll out of this service to Non-shareholder Members will be made in coming months.

#### Building works; December 2021 & January 2022

CCL is planning to carry out minor maintenance and repair work in Wentworth & Selborne Chambers and Lockhart Chambers at the end of the year and into January 2022. The work includes the replacement of some of the buildings waterproof membranes on the roof as well as the replacement of a fire services water storage tank and pumps.

The work is confined to the building roof and plant areas and is not expected to have a significant impact on Members.

#### General reminders for Shareholders & Floors engaging Contractors

The deadline to apply to carry out building work between 18 December 2021 and 26 January 2022 is 30 June 2021. Members and Clerks must submit all applications to CCL before 30 June for review and consideration. As a consequence of the lift modernisation, the volume of work that will be permitted to take place is limited and there will be restrictions on the use of the lifts during that time.

Where substantial works are being considered, a full set of plans must be submitted before the deadline and the impact of the limited lift availability must be considered, including movement of building materials into and out of the building.

CCL's Fitout Guide sets out the requirements for all work carried out in the building and can be found on the website here: https://www.ccl.com.au/files/documents/Fitout Guide January 2021 3.8.pdf

Kind Regards, **Debbie George** CEO

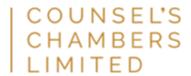

Level 1 Selborne Chambers 174 Phillip Street Sydney NSW 2000 Australia DX 973 Sydney

P: +61 2 9231 3644
E: dgeorge@ccl.com.au
W: www.ccl.com.au

This email (including any attachments) is confidential, may be privileged, may contain commercially valuable information and intended solely for the use of the individual or entity to whom it is addressed. It may be read, copied and used only by the intended recipient. If you have received it in error, please contact CCL on +61 2 9231 3644 or by email at <a href="mailto:admin@ccl.com.au">admin@ccl.com.au</a>, or the Sender immediately by return email, and immediately delete this email. CCL reserves the right to monitor all email communications through its networks. If the content of this email is personal or unconnected with CCL's business, we accept no liability or responsibility for it. You should take full responsibility for virus checking of this email and any attachments. If this email contains personal information (as defined in the Privacy Act Cth as amended) you must at all times comply with the Privacy Act and Australian Privacy Principles in connection with the personal information.

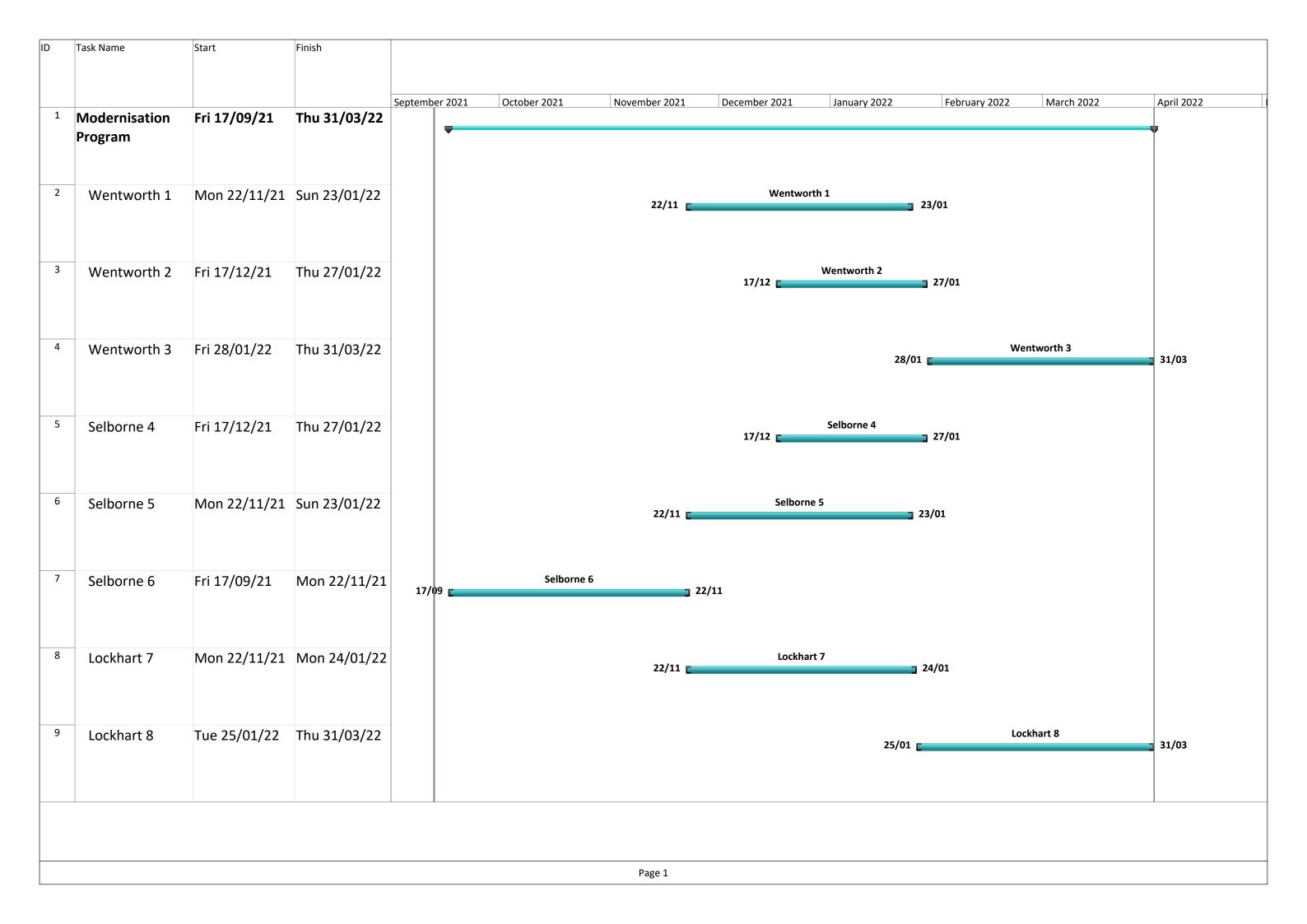

## COUNSEL'S CHAMBERS LIMITED

P: +61 2 9231 3644 E: admin@ccl.com.au W: www.ccl.com.au A.B.N. 72 000 111 302 Level 1 Selborne Chambers 174 Phillip Street Sydney NSW 2000 Australia DX: 973 Sydney

## Access passes

There are three types of access pass or tag that Members, Clerks & Staff use throughout the buildings. Optimal operation for cards or tags vary and depend on the way the cards or tags are used, the following information illustrates the most effective methods of use.

Cards or tags work most effectively when removed from wallets, bags, purses, and phone cases.

#### **Access Card:**

When using an access card in the Building, ensure that the card is placed over the centre of the reader as shown below. Wait for the reader to beep and colour on the reader to change from red to green.

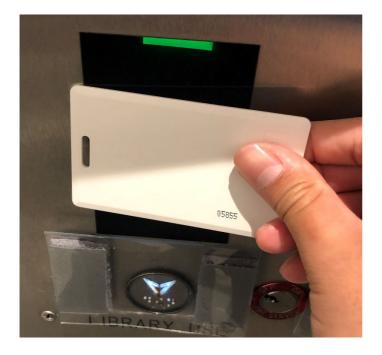

#### Oval access key tag:

When using the oval key tag in the Buildings, ensure that your thumb is placed on the indentation shown below.

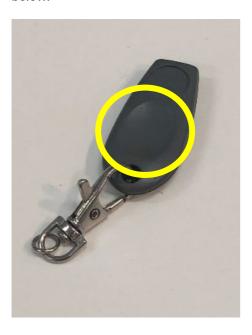

Hold the oval key tag perpendicular to the reader and at the centre of the reader as shown below, wait for the beep and colour on the reader to change from red to green.

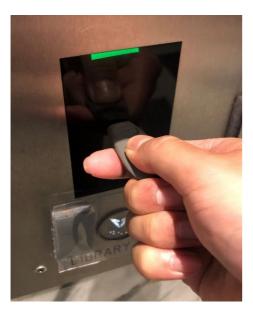

#### Round access key tag:

When using the round access key tag, ensure that the tag is placed flat over the centre of the reader. Wait for the reader to beep and colour on the reader to change from red to green.

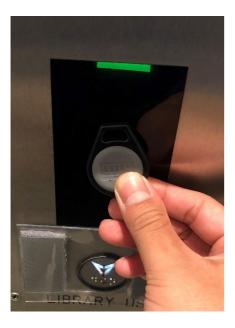

#### **Mobile Device ID:**

When using your mobile device ID, ensure your phone is placed under the light on the reader. Wait for the reader to beep and colour on the reader to change from red to green.

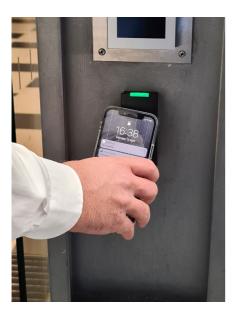

## **HID Mobile App**

Your Android<sup>™</sup> or iOS<sup>®</sup> mobile device can be used for access by holding it close to or "tapping" it on the readers located within the building.

Once you have indicated your preference to use your mobile device for access, getting set up involves:

Step 1: Download the HID Mobile Access App

From the App Store for iOS:

http://appstore.com/hidmobileaccess

From Google Play for Android:

https://play.google.com/store/apps/details?id=com.hidglobal.mobilekeys.android.v3

#### **Step 2:** Enter the invitation code

You will receive an email from HID Global, which will include a 16 character invitation code. If you have email set up on your mobile, and have downloaded the App, you just need to tap the code which will enter the code automatically. Otherwise, you can enter the code manually.

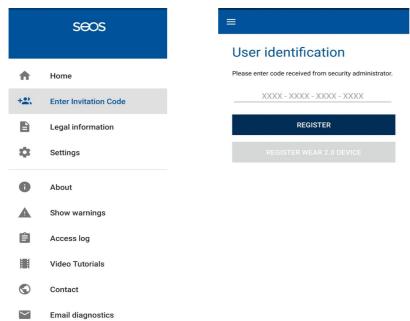

Figure 1 Manually Enter Invitation Code

**Step 3:** Let CCL's Maintenance team (maint@ccl.com.au) know that you are set up, we will authenticate your access and you can start using your mobile device.

Please inform your Clerk if you wish to use your mobile device instead of an access card or tag, CCL will commence making arrangements to initiate the process.

## User tips

#### iOS®: Optimal Settings

The following settings are recommended for users to achieve the best experience for mobile access:

- Allow Mobile Access when must be 'Always'.
- Location services must be enabled and set to 'Always'.
- Twist and Go must be enabled.
- Mobile Device Bluetooth must be enabled.

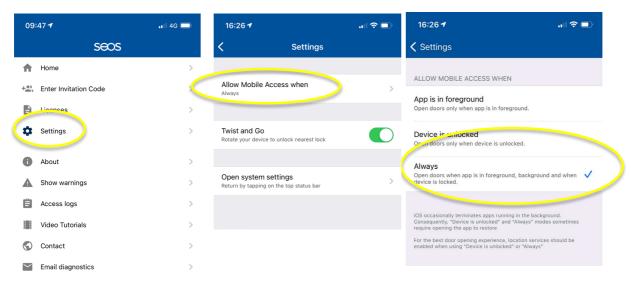

Figure 2 Allow Mobile Access When.

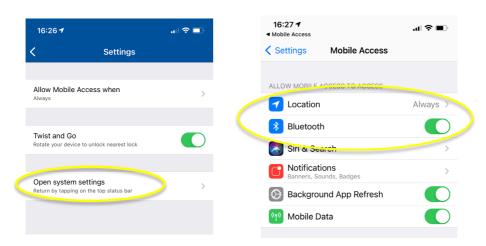

Figure 3 Enable Location and Bluetooth

#### Apple Wallet and Apple Pay:

Those who use Apple Wallet will notice that your Apple pay credentials will appear when using mobile access. This bug is known to HID and does not affect the operation of mobile access. User experience may vary for those with this feature, if you experience a conflict with Apple Wallet and mobile access, reopen the HID App on your mobile device.

Tutorials can be found within the App, and also online.

#### Android™: Optimal Settings

The following settings are recommended for users to achieve the best experience for mobile access:

- Mobile Device Location must be enabled.
- Mobile Device NFC must be enabled.
- Allow Mobile Access when must be 'Always'.
- Location services must be enabled and set to 'Always'.
- Notifications must be disabled.
- User Feedback must be enabled.
- Bluetooth Sensitivity must be set to 'Normal'.
- Twist and Go should be enabled.

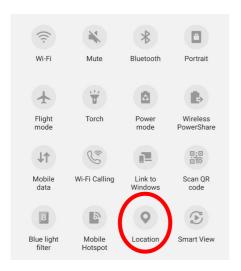

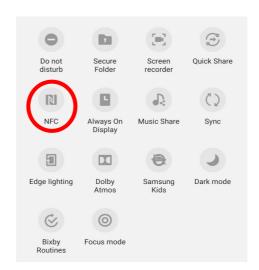

Figure 4 Mobile Device Location and NFC.

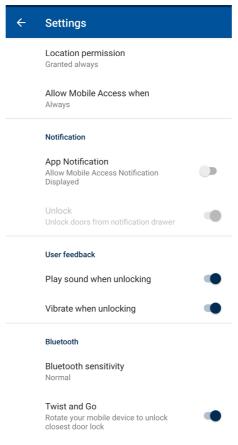

Figure 5 Android App Settings

Tutorials can be found within the App, and also online.

## **Door phones**

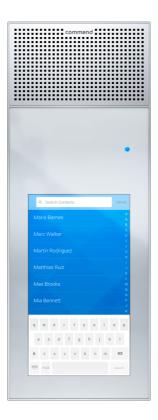

From the door phone at the glass doors or in the lift lobby to your building (for double floors, at the side where your reception is located), visitors can browse the directory to locate your name, or use the search function, and then press the call icon. This will call your handset, if your reception is open the call will be diverted to your receptionist.

If you have a video-enabled handset (Cisco 8845 or 8865 models) you will also see a video feed from the intercom.

To grant access to your visitor, press "1" on your Cisco handset. This will open the door and allow your visitor to call the lift and access your floor via the lifts for one minute.

## After hours and emergency contacts

For all emergencies, dial 000.

For assistance with access from Monday to Saturday, dial "CCL Caretaker" on the door phone.

For duress response, dial "Security: Duress only" or call Allied Security on 1300 003 456. Charges may apply.

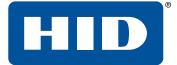

# **Apple Pay with Contactless Smart Card Readers**

**Technical Note** 

PLT-02213, A.1 March 2020

Powering **Trusted Identities** 

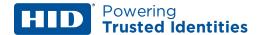

## Copyright

© 2014 - 2020 HID Global Corporation/ASSA ABLOY AB. All rights reserved.

This document may not be reproduced, disseminated or republished in any form without the prior written permission of HID Global Corporation.

#### **Trademarks**

HID GLOBAL, HID, the HID Brick logo, the Chain Design, HID Mobile Access, HID Signo, iCLASS, iCLASS SE, multiCLASS, multiCLASS SE, pivCLASS, OMNIKEY, and SmartID are trademarks or registered trademarks of HID Global, ASSA ABLOY AB, or its affiliate(s) in the US and other countries and may not be used without permission. All other trademarks, service marks, and product or service names are trademarks or registered trademarks of their respective owners.

#### **Contacts**

For additional offices around the world, see www.hidglobal.com/contact/corporate-offices.

| Americas and Corporate                | Asia Pacific                 |
|---------------------------------------|------------------------------|
| 611 Center Ridge Drive                | 19/F 625 King's Road         |
| Austin, TX 78753                      | North Point, Island East     |
| USA                                   | Hong Kong                    |
| Phone: +1 866 607 7339                | Phone: +852 3160 9833        |
| Fax: +1 949 732 2120                  | Fax: +852 3160 4809          |
| Europe, Middle East and Africa (EMEA) | Brazil                       |
| Haverhill Business Park, Phoenix Road | Condomínio Business Center   |
| Haverhill, Suffolk, CB9 7AE           | Av. Ermano Marchetti, 1435   |
| United Kingdom                        | Galpão A2 - CEP 05038-001    |
| Phone: +44 (0) 1440 711 822           | Lapa - São Paulo / SP Brazil |
| Fax: +44 (0) 1440 714 840             | Phone: +55 11 5514-7100      |

HID Global Technical Support: www.hidglobal.com/support.

#### What's new

| Date       | Description                               | Revision |
|------------|-------------------------------------------|----------|
| March 2020 | Updated <b>Corrective action</b> section. | A.1      |

A complete list of revisions is available in **Revision history**.

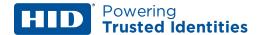

#### 1 Overview

This Technical Note provides an overview of the behavior that occurs when an iPhone 6 or later enabled with Apple Pay is presented to a Near Field Communication (NFC) enabled access reader. NFC is a set of communication protocols that enable two electronic devices to transfer data securely and using low energy when within 1.6 inch (4cm) range of each other. NFC is used for many different data transaction use cases including contactless payment.

The reader module enabling HID Mobile Access® can be present in a large variety of Access Readers from HID Global, mounted from first purchase or upgraded in the field. If you have any queries regarding whether your reader is configured for Mobile Access and NFC, please contact your channel partner or HID Global sales contact.

All iPhones enabled with Apple Pay will launch the Apple Pay user interface when presented to physical access and logical access readers enabled with NFC. However, the launch of the Apple Pay user interface is not an indication of communication between the reader and the phone. The phone sends no meaningful information to the reader when the Apple Pay application launches. HID Global readers cannot interpret or send any credit card number, bank details, or other personal identifying information. The device behavior does not reflect a compromise of privacy or security. Triggering of the Apple Pay process has no impact on the performance of the iPhone when used as a credential for physical access control with HID Mobile Access. At this time there is no way for an iPhone user to avoid this behavior during an HID Mobile Access "Tap" transaction, without compromising the operative system to disable the Apple Pay application. Apple representatives are aware of this issue. A modification to the iOS software is the only change that can fully address this behavior.

To minimize the frequency of unintentionally triggering an Apple Pay process, users are advised to complement the unlocking method of "Tap" with alternative opening methods such as "Twist and Go" or use of the HID Mobile Access widget.

#### 2 Issue detail

On October 20, 2014, Apple officially released iOS version 8.1 which optionally enabled iPhone 6 and later devices to use the Apple Pay application for financial transactions at selected merchants. To initiate a financial transaction at a supporting retailer, the device owner must present their iPhone to a contactless payment terminal. The Apple Pay application will launch and the user will be prompted to authorize the transaction.

As shown in the image below, an iPhone 6 or later enabled with Apple Pay launches the application when presented to a contactless smart card reader. The experience occurs with any contactless smart card reader. Reader brands from HID Global that trigger this behavior in iPhone include HID Signo™, iCLASS®, multiCLASS®, iCLASS SE®, multiCLASS SE®, pivCLASS®, SmartID®, and OMNIKEY®.

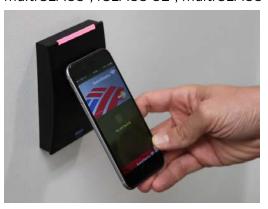

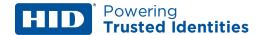

Additionally, legacy reader models with a configuration that allows the output of a random ISO14443 UID (also referred to as a "card serial number") will send the random UID to the access control system when an iPhone 6 or later is presented and identity validated with a biometric. This would most likely be presented at an access control workstation or audit log as an "invalid card format" or "access denied" event.

#### 3 Root cause

Apple Pay uses NFC to process payment transactions. NFC leverages the 13.56 MHz frequency and communication protocols that have been standardized by the contactless smart card industry over the past 20 years. It is possible for an NFC-enabled device to distinguish between a legitimate payment terminal authorized to process a financial transaction and a different device designed with intention of using 13.56MHz for a completely different use case (e.g. Physical Access Control). The iPhone 6 and models onwards do not make this distinction before launching the Apple Pay application.

The launch of the Apple Pay user interface is not an indication of communication between the reader and the phone. The phone sends no information to the reader when the Apple Pay application launches. Even if a valid biometric is presented, only an authorized payment terminal can retrieve information other than a meaningless random number. HID readers cannot interpret or send any credit card number, bank details, or other personal identifying information. For customers using HID Mobile Access, the Apple Pay issue has no impact on the performance of the iPhone when used as a credential for physical access control with iCLASS SE readers.

## **4 Security**

HID readers cannot be used to read or harvest private or personal information from Apple Pay. For System Administrators who are concerned about the risk that random UID reads could present to physical access security or audit log accuracy, best practice is to disable (through configuration) all UID, CSN (Card Serial Number) and other unsecure reads. Please have the part number of the readers in question and contact HID Technical Support for information on how to modify your configuration.

#### **5 Corrective action**

HID Mobile Access version 3.6.2 and later includes a mechanism to suppress the Apple Pay popup when the HID Mobile Access is in foreground and the "Tap" gesture is used to trigger an unlock. However, we still do not have any way of doing so when the HID Mobile Access app is in background. Apple representatives are aware of this issue.

Apart from this foreground suppression mechanism, there is no reasonable action that can be taken by the HID Global development team, our partners, or our end-user customers to prevent the Apple Pay application from launching when an enabled iPhone 6 (or later) is presented to a contactless smart card reader while Mobile Access is in background mode. A modification to the iOS software is the only change that can fully address this behavior. To minimize the frequency of unintentionally triggering an Apple Pay process, users are advised to complement the unlocking method of "Tap" with alternative opening methods such as "Twist and Go" or use of the HID Mobile Access widget.

### **6 Support**

For additional support please contact HID Technical Support or your local HID Sales Representative.

PLT-02213, A.1 4 March 2020

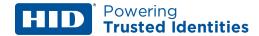

## **Revision history**

| Date          | Description                        | Revision |
|---------------|------------------------------------|----------|
| March 2020    | Updated Corrective action section. | A.1      |
| December 2014 | Initial release.                   | A.0      |

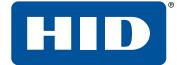

## Powering **Trusted Identities**

Americas & Corporate 611 Center Ridge Drive Austin, TX 78758

Support: 866-607-7339 Fax: 949-732-2120 Asia Pacific 19/F 625 King's Road North Point Island East Hong Kong

Support: 852-3160-9833 Fax: 852-3160-4809 Europe, Middle East & Africa

Phoenix Road Haverhill, Suffolk CB9 7AE United Kingdom

Support: 44 (0) 1440 711 822 Fax: 44 (0) 1440 714 840 PLT-02213, A.1

Brazil

Condomínio Business Center Av. Ermano Marchetti, 1435 Galpão A2 - CEP 05038-001 Lapa - São Paulo / SP, Brazil Phone: +55 11 5514-7100